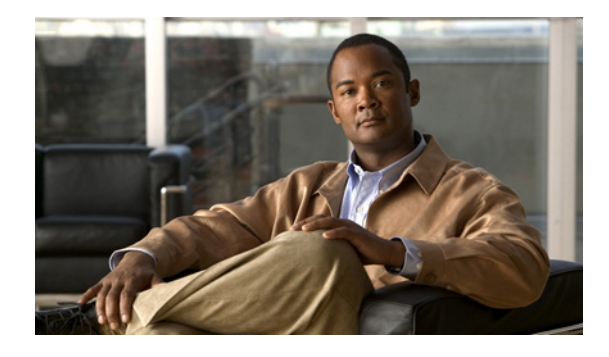

# **DHCP Option 82** 設定可能な回線 **ID** および リモート **ID**

シスコ DHCP Option 82 設定可能な回線 ID およびリモート ID では、Option 82 リモート ID サブオプ ションおよび Option 82 回線 ID サブオプションでの命名の選択肢が広くなります。たとえば、スイッ チ設定されたホスト名をリモート ID に使用するか ASCII テキスト文字列をリモート ID に指定するこ とができ、ASCII テキスト文字列を設定して回線 ID をオーバーライドできます。

(注) Dynamic Host Configuration Protocol (DHCP) の設定については、ご使用のプラットフォームのコン フィギュレーション ガイドを参照してください。Cisco 7600 シリーズ ルータでの DHCP の設定につい ては、『*Cisco 7600 Series Cisco IOS Software Configuration Guide, Release 12.2SR*』の「[Configuring](http://www.cisco.com/en/US/docs/routers/7600/ios/12.2SR/configuration/guide/snoodhcp.html)  [DHCP Snooping](http://www.cisco.com/en/US/docs/routers/7600/ios/12.2SR/configuration/guide/snoodhcp.html)」の項を参照してください。その他の Cisco プラットフォームで DHCP を設定する場 合の情報源については[、「関連資料」\(](#page-6-0)P.7)を参照してください。

# 機能情報の検索

最新の機能情報および警告については、ご使用のプラットフォームおよびソフトウェア リリースのリ リースノートを参照してください。このモジュールに記載されている機能に関する情報を検索したり、 各機能がサポートされているリリースに関するリストを参照したりするには、「[DHCP Option 82](#page-7-0) 設定可 能な回線 ID [およびリモート](#page-7-0) ID の機能情報」(P.8)を参照してください。

プラットフォームのサポートと、Cisco IOS および Catalyst OS ソフトウェア イメージのサポートに関 する情報を検索するには、Cisco Feature Navigator を使用します。Cisco Feature Navigator には[、](http://www.cisco.com/go/cfn) <http://www.cisco.com/go/cfn> からアクセスしてください。Cisco.com のアカウントは必要ありません。

# $\mathbf{d}$   $\mathbf{d}$ **CISCO**

### 目次

- **•** 「[DHCP Option 82](#page-1-0) 設定可能な回線 ID およびリモート ID の制約事項」(P.2)
- **•** 「[DHCP Option 82](#page-1-1) 設定可能な回線 ID およびリモート ID について」(P.2)
- **•** 「[DHCP Option 82](#page-2-0) 設定可能な回線 ID およびリモート ID の設定方法」(P.3)
- **•** 「[DHCP Option 82](#page-5-0) 設定可能な回線 ID およびリモート ID の設定例」(P.6)
- **•** [「参考資料」\(](#page-6-1)P.7)
- **•** 「コマンド [リファレンス」\(](#page-7-1)P.8)
- **•** 「[DHCP Option 82](#page-7-0) 設定可能な回線 ID およびリモート ID の機能情報」(P.8)

# <span id="page-1-0"></span>**DHCP Option 82** 設定可能な回線 **ID** およびリモート **ID** の 制約事項

プライマリ VLAN に対して DHCP スヌーピングが設定されている場合は、いずれのセカンダリ VLAN に対しても、異なる設定を持つスヌーピングを設定できません。関連付けられているすべての VLAN 用の DHCP スヌーピングをプライマリ VLAN に対して設定する必要があります。プライマリ VLAN に対して DHCP スヌーピングが設定されていないときに、セカンダリ VLAN、たとえば VLAN 200 に 対して設定しようとすると、次のメッセージが表示されます。

2w5d:%DHCP\_SNOOPING-4-DHCP\_SNOOPING\_PVLAN\_WARNING:DHCP Snooping configuration may not take effect on secondary vlan 200. DHCP Snooping configuration on secondary vlan is derived from its primary vlan.

**show ip dhcp snooping** コマンドを使用すると、プライマリかセカンダリかを問わず、DHCP スヌーピ ングがイネーブルにされているすべての VLAN が表示されます。

### <span id="page-1-1"></span>**DHCP Option 82** 設定可能な回線 **ID** およびリモート **ID** に ついて

DHCP Option 82 設定可能な回線 ID およびリモート ID 機能では、Option 82 リモート ID サブオプ ションおよび Option 82 回線 ID サブオプションで提供する情報を指定できるため、検証セキュリティ が強化されます。

プライベート VLAN で DHCP スヌーピングをイネーブルにできます。DHCP スヌーピングがイネーブ ルの場合、設定はプライマリ VLAN およびそれに関連付けられているセカンダリ VLAN の両方に伝播 します。プライマリ VLAN で DHCP スヌーピングがイネーブルの場合は、セカンダリ VLAN でもイ ネーブルにされます。

住宅用メトロポリタン イーサネット アクセス環境で多数の加入者に IP アドレスを大量に割り当てる場 合に、DHCP を使用して集中管理する方法については、『*Cisco 7600 Series Cisco IOS Software Configuration Guide*』の「[DHCP Snooping Option-82 Data Insertion](http://www.cisco.com/en/US/docs/routers/7600/ios/12.2SR/configuration/guide/snoodhcp.html#wp1108657)」の項を参照してください。

[図](#page-2-1) 1 に、DHCP スヌーピングがグローバルにイネーブルになっており、回線 ID サブオプションを指定 して **ip dhcp snooping information option** グローバル コンフィギュレーション コマンドを入力した場 合に使用されるパケット フォーマットを示します。

Ι

<span id="page-2-1"></span>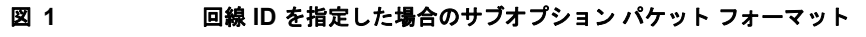

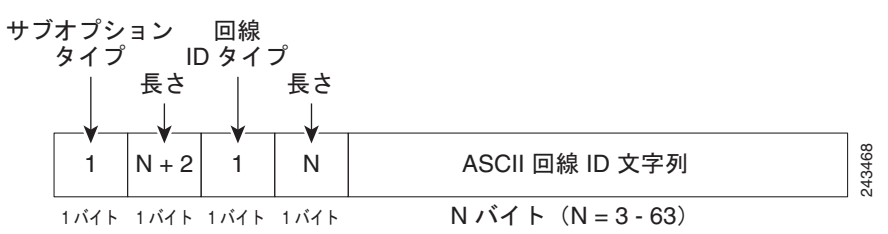

[図](#page-2-2) 2 に、DHCP スヌーピングがグローバルにイネーブルになっており、リモート ID サブオプションを 指定して **ip dhcp snooping information option** グローバル コンフィギュレーション コマンドを入力し た場合に使用されるパケット フォーマットを示します。

<span id="page-2-2"></span>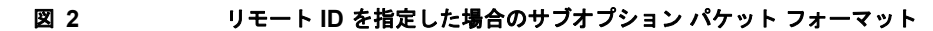

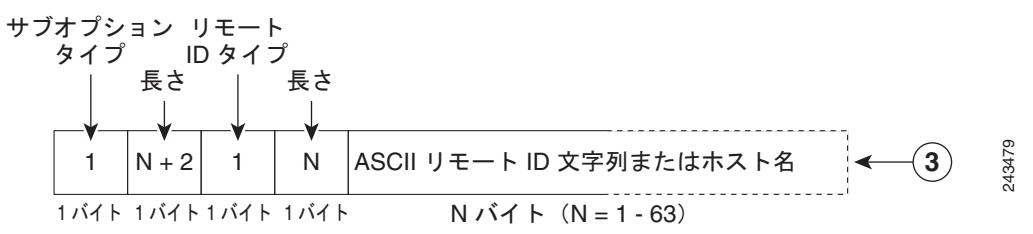

## <span id="page-2-0"></span>**DHCP Option 82** 設定可能な回線 **ID** およびリモート **ID** の 設定方法

ここでは、次の作業について説明します。

**•** 「プライベート VLAN に対する DHCP [スヌーピングの設定」\(](#page-2-3)P.3)

### <span id="page-2-3"></span>プライベート **VLAN** に対する **DHCP** スヌーピングの設定

プライベートのプライマリ VLAN およびセカンダリ VLAN に対して DHCP スヌーピングを設定する には、次の作業を実行してください。

- **•** プライベートのプライマリ VLAN を設定します。
- **•** 独立 VLAN をこのプライマリ VLAN に関連付けます。
- **•** プライマリ VLAN 用の SVI インターフェイスを作成し、適切なループバック IP およびヘルパー アドレスをインターフェイスに関連付けます。
- **•** プライマリ VLAN で DHCP スヌーピングをイネーブルにします。その結果、関連付けられている VLAN でも DHCP スヌーピングがイネーブルになります。

(注) スヌーピングに実効性を持たせるには、IP アドレス、DHCP プール、およびリレー ルートを割り当て るサーバを設定する必要もあります。

#### 手順の概要

 $\Gamma$ 

**1. enable**

 $\mathbf I$ 

- **2. configure terminal**
- **3. vlan** *vlan-id*
- **4. private-vlan primary**
- **5. private-vlan association** *associated-vlan-list*
- **6. configure terminal**
- **7. vlan** *vlan-id*
- **8. private-vlan isolated**
- **9. configure terminal**
- **10. interface vlan** *primary-vlan-id*
- **11. ip unnumbered loopback**
- **12. private-vlan mapping** [*secondary-vlan-list* | **add** *secondary-vlan-list* | **remove** *secondary-vlan-list*]
- **13. configure terminal**
- **14. ip dhcp snooping vlan** *primary-vlan-id*

#### 手順の詳細

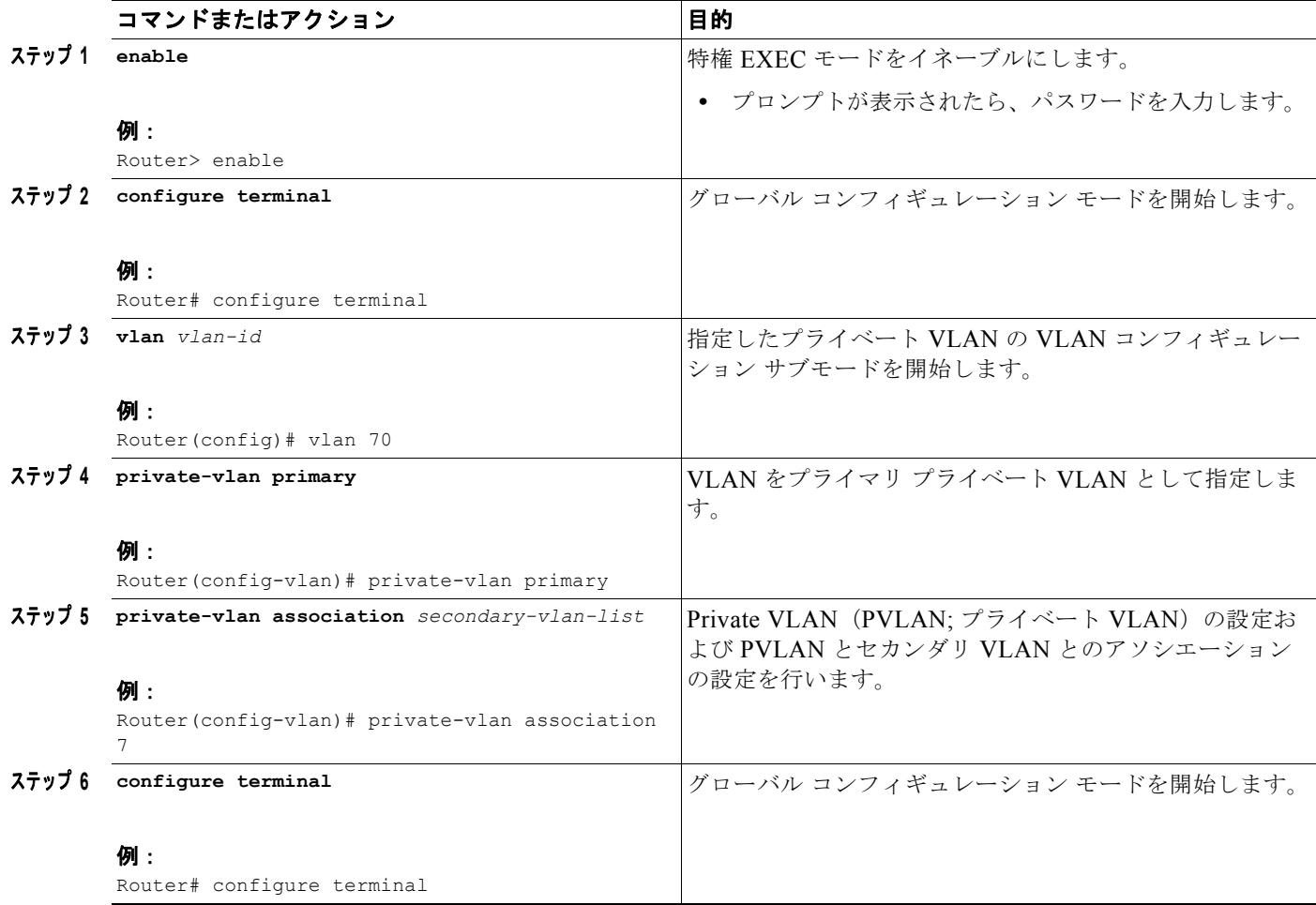

 $\Gamma$ 

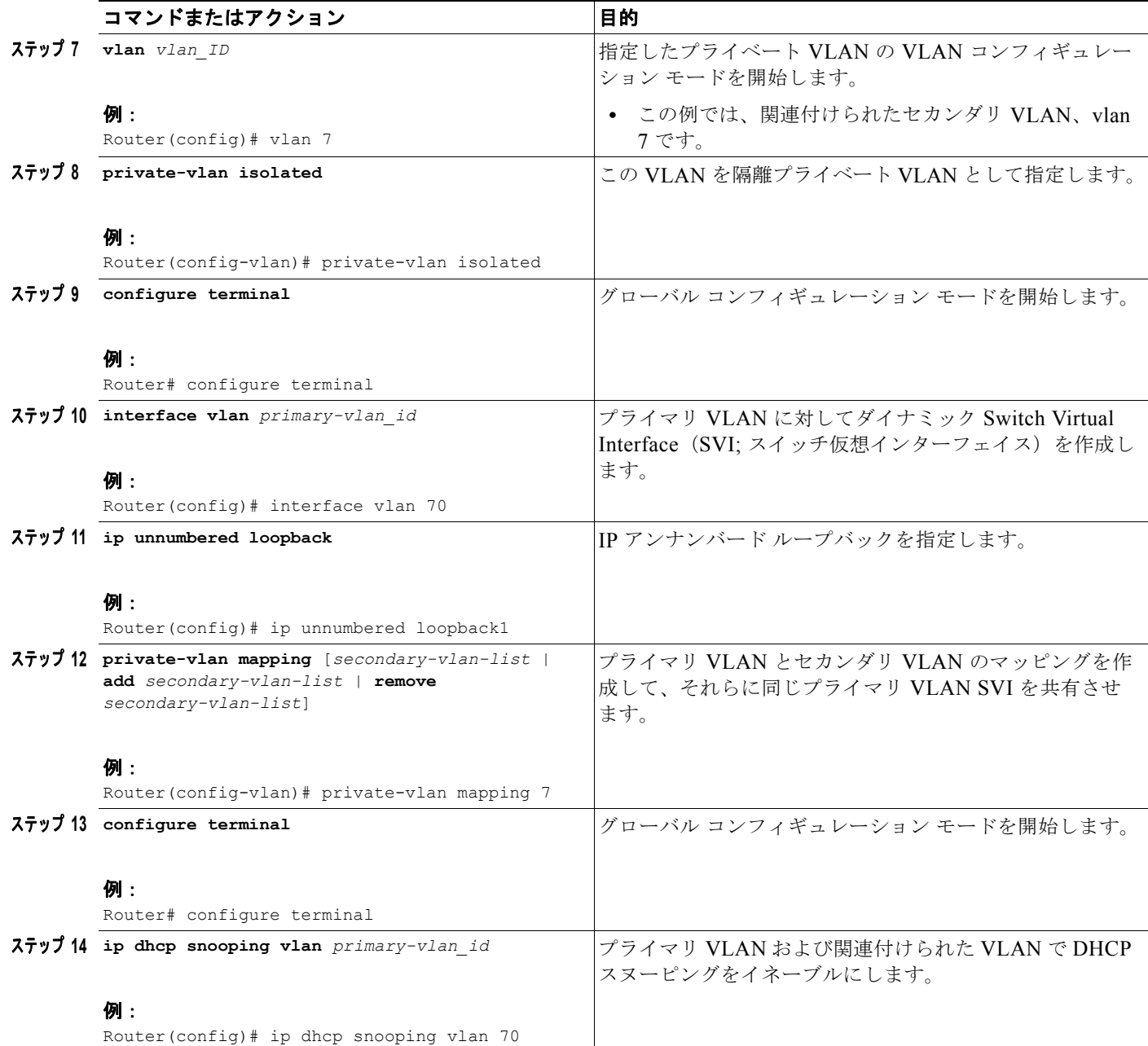

Ι

# <span id="page-5-0"></span>**DHCP Option 82** 設定可能な回線 **ID** およびリモート **ID** の 設定例

ここでは、次の設定例について説明します。

**•** 「プライベート VLAN [アソシエーションのマッピング:例」\(](#page-5-1)P.6)

### <span id="page-5-1"></span>プライベート **VLAN** アソシエーションのマッピング:例

次のインターフェイス コンフィギュレーションの例は、プライベート VLAN アソシエーションのマッ ピング方法を示します。ユーザ設定可能な回線 ID「aabb11」がセカンダリ VLAN の vlan 7 に挿入さ れています。

interface GigabitEthernet9/0/1 switchport switchport private-vlan host-association 70 7 switchport mode private-vlan host no mls qos trust spanning-tree portfast ip dhcp snooping vlan 7 information option format-type circuit-id string aabb11

次の例は、DHCP クラス「C1」を定義し、このインターフェイス コンフィギュレーションの例で入力 された回線 ID 値と一致する 16 進文字列を使用して、サーバにある対応するクラスの 16 進文字列を指 定する方法を示します。つまり、16 進文字列 00000000000000000000000000000006616162623131 マ スク fffffffffffffffffffffffffffffff0000000000000 は、回線 ID aabb11 と一致します。

ip dhcp class C1 relay agent information relay-information hex 00000000000000000000000000000006616162623131 mask fffffffffffffffffffffffffffffff0000000000000

## <span id="page-6-1"></span>参考資料

ここでは、DHCP Option 82 設定可能な回線 ID およびリモート ID 機能に関する関連資料について説明 します。

### <span id="page-6-0"></span>関連資料

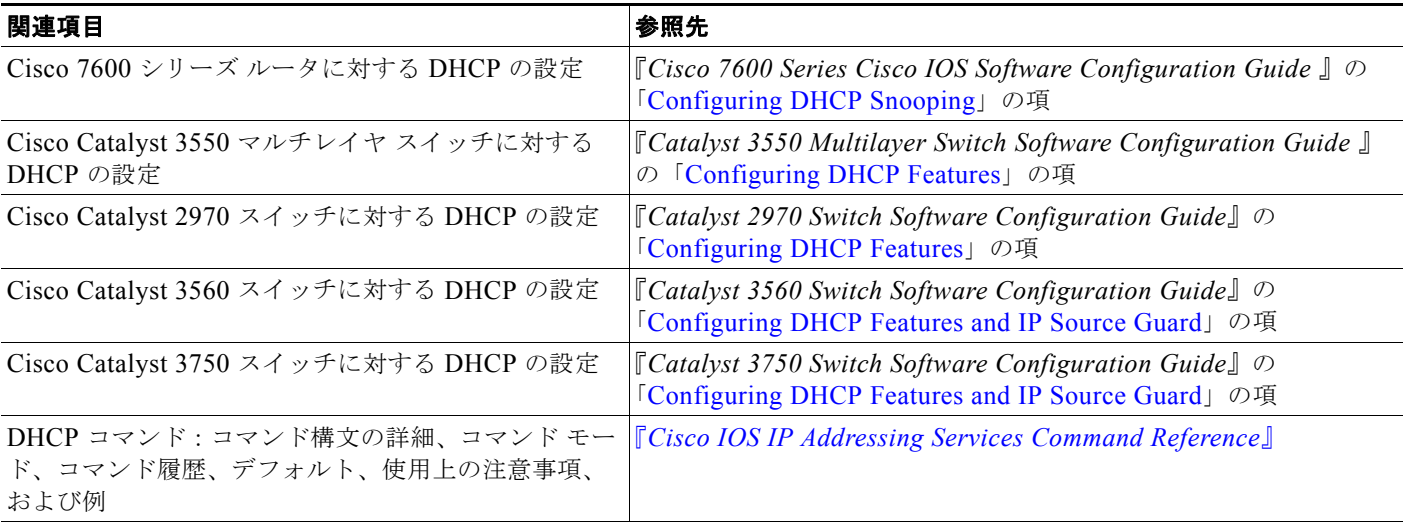

### 規格

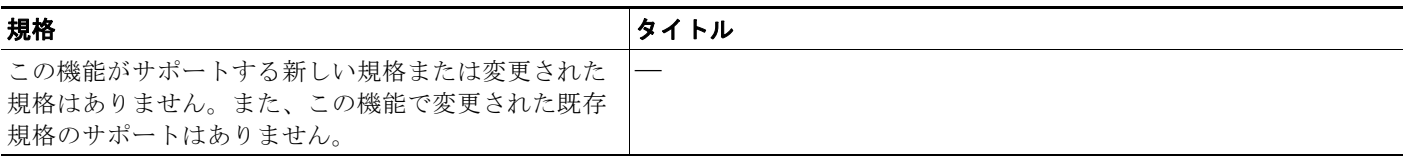

### **MIB**

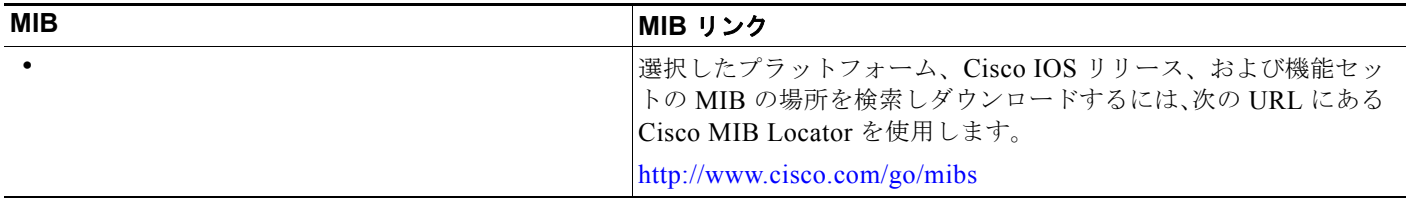

## **RFC**

 $\Gamma$ 

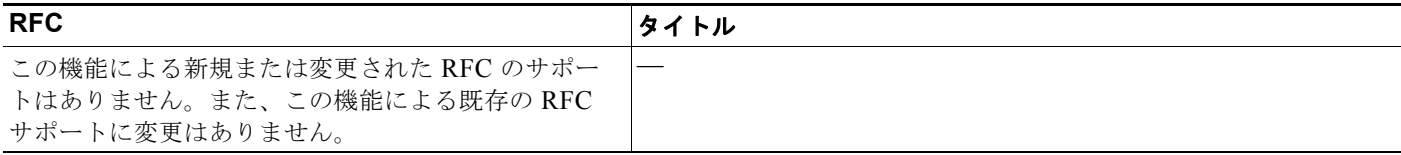

### シスコのテクニカル サポート

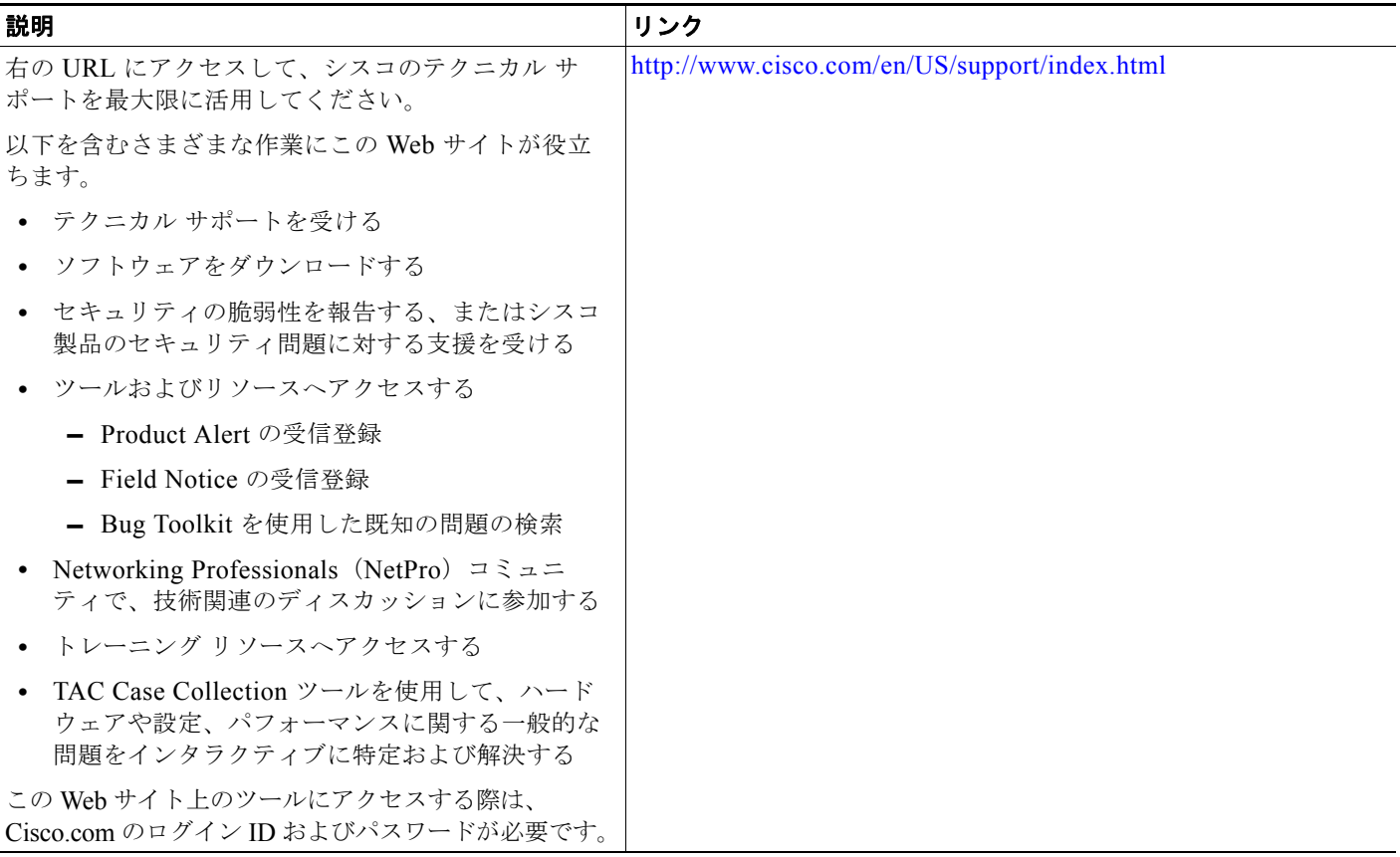

# <span id="page-7-1"></span>コマンド リファレンス

このモジュールに記載されている 1 つ以上の機能で、次のコマンドが追加または変更されています。こ れらのコマンドの詳細については、『*Cisco IOS IP Addressing Services Command Reference*』を参照し てください(http://www.cisco.com/en/US/docs/ios/ipaddr/command/reference/

iad\_book.html)。すべての Cisco IOS コマンドについては、<http://tools.cisco.com/Support/CLILookup> にある Command Lookup Tool を使用するか[、](http://www.cisco.com/en/US/docs/ios/mcl/allreleasemcl/all_book.html)

[http://www.cisco.com/en/US/docs/ios/mcl/allreleasemcl/all\\_book.html](http://www.cisco.com/en/US/docs/ios/mcl/allreleasemcl/all_book.html) にある『*Cisco IOS Master Command List, All Releases*』を参照してください。

**• ip dhcp snooping vlan** 

### <span id="page-7-0"></span>**DHCP Option 82** 設定可能な回線 **ID** およびリモート **ID** の 機能情報

[表](#page-8-0) 1 に、この機能のリリース履歴を示します。

ご使用の Cisco IOS ソフトウェア リリースでは、一部のコマンドが使用できない場合があります。特 定のコマンドのリリース情報については、コマンド リファレンス マニュアルを参照してください。

ן

プラットフォームのサポートおよびソフトウェア イメージのサポートに関する情報を検索するには、 Cisco Feature Navigator を使用します。Cisco Feature Navigator を使用すると、特定のソフトウェア リ リース、機能セット、またはプラットフォームをサポートする Cisco IOS と Catalyst OS のソフトウェ ア イメージを判別できます。Cisco Feature Navigator には、<http://www.cisco.com/go/cfn> からアクセ スしてください。Cisco.com のアカウントは必要ありません。

 $\mathbf I$ 

(注) [表](#page-8-0) 1に、特定の Cisco IOS ソフトウェア リリース群で特定の機能をサポートする Cisco IOS ソフト ウェア リリースだけを示します。特に明記されていない限り、Cisco IOS ソフトウェア リリース群の 後続のリリースでもこの機能をサポートします。

#### <span id="page-8-0"></span>表 **1 DHCP Option 82** 設定可能な回線 **ID** およびリモート **ID** の機能情報

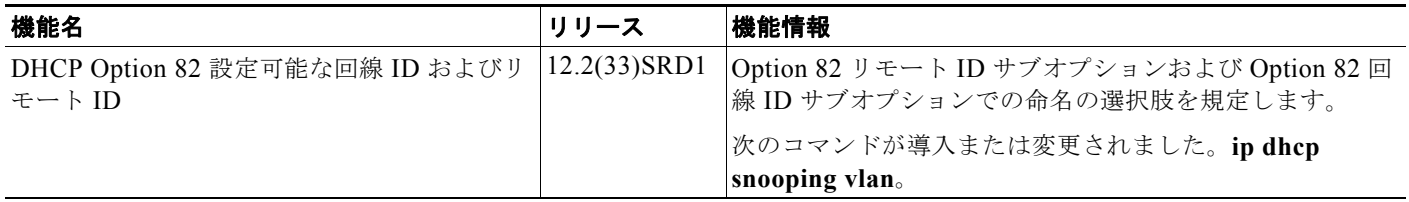

Cisco and the Cisco Logo are trademarks of Cisco Systems, Inc. and/or its affiliates in the U.S. and other countries. A listing of Cisco's trademarks can be found at [www.cisco.com/go/trademarks](http://www.cisco.com/go/trademarks). Third party trademarks mentioned are the property of their respective owners. The use of the word partner does not imply a partnership relationship between Cisco and any other company. (1005R)

このマニュアルで使用している IP アドレスは、実際のアドレスを示すものではありません。マニュアル内の例、コマンド出力、および 図は、説明のみを目的として使用されています。説明の中に実際のアドレスが使用されていたとしても、それは意図的なものではなく、 偶然の一致によるものです。

© 2009 Cisco Systems, Inc. All rights reserved.

Copyright © 2009–2011, シスコシステムズ合同会社. All rights reserved.

H

 $\mathsf I$